### ةجمدملا تامدخلا هجوم رورم ةملك دادرتسإ 2900 زارطلا Ï

# تايوتحملا

ةمدقملا <u>ةيساس ألل تابلطتملا</u> تابلطتملا <u>ةمدختسملI تانوكملI</u> تاحالطصالا <u>ةيساسأ تامولءم</u> <u>ليصفت ل</u>اب ءارجإل رورملا ةملك دادرتسا ءارجإ ىلع لاثم ةلص تاذ تامولعم

# ةمدقملا

Cisco هجومل secret enableو password enable رورم تاملك ةداعتسإ ةيفيك دنتسملا اذه حضوي 2900.

# ةيساسألا تابلطتملا

#### تابلطتملا

.دنتسملا اذهل ةصاخ تابلطتم دجوت ال

#### ةمدختسملا تانوكملا

:ةيلاتالا ةيداملا تانوكملا تارادصإ ىلإ دنتسملا اذه يف ةدراولا تامولعملا دنتست

● جومّه تامدخلا ةلماكتملا Cisco 2900 Series Integrated Services Router (ISR) .ةصاخ ةيلمعم ةئيب ي ف ةدوجوملI ةزهجألI نم دنتسملI اذه يف ةدراولI تامولعملI ءاشنإ مت تناك اذإ .(يضارتفا) حوسمم نيوكتب دنتسملا اذه يف ةمدختسَملا ةزهجألا عيمج تأدب .رمأ يأل لمتحملا ريثأتلل كمهف نم دكأتف ،ليغشتلا ديق كتكبش

#### ةلصلا تاذ تاجتنملا

[تاملك دادرتسا ةيفيك لوح تامولعم ىلع لوصحلل رورملا ةملك دادرتسا تاءارجإ](https://www.cisco.com/c/ar_ae/support/docs/routers/2800-series-integrated-services-routers/112033-c2900-password-recovery-00.html) ىلإ عجرا [.ةلصلا تاذ تاجتنملل رورملا](https://www.cisco.com/c/ar_ae/support/docs/routers/2800-series-integrated-services-routers/112033-c2900-password-recovery-00.html)

#### تاحالطصالا

تاحالطصا لوح تامولعملا نم ديزم ىلع لوصحلل ةينقتلا Cisco تاحيملت تاحالطصا عجار .تادنتسملا

# ةيساسأ تامولعم

مَدختسُتو .enable password وenable رورم تاملك ةداعتسا ةيفيك دنتسملا اذه حّضوي ( دادرتسا نكميو .تازايتمالا تاذ EXECو نيوكتلا عاضوأ ىلإ لوصولا ةيامحل هذه رورملا تاملك اهلادبتسا بجيو secret enable رورم ةملك ريفشت متي نكل ، password enable رورم ةملك رورم ةملك ل|دبتس|ل دنتسمل| اذه يف حضومل| ءارجإل| مدختس| **.ةديدج رورم ةملك اهلحم لحتل** enable secret.

## ليصفتلاب ءارجإلا

:كرورم ةملك دادرتسال

- .هقالغإ وأ هّجوملا ليغشت فاقيإب مق 1.
- عزجلا ةروصلا هذه رهظُت .هُجوملا نم يفالخلا ءزجلا يف دوجوملا جمدملا شالفال ةلازإب مق .2 هّجوملا نم يفلخلا

2951:

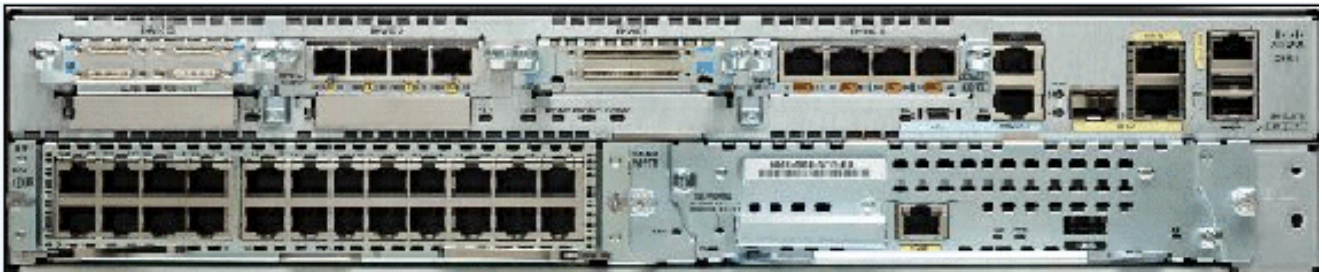

ع<mark>لاع قماع قرظن ىل</mark>إ عجرا ،تامولعملا نم ديزم ىلع لوصحلل2951 هج*وملا نم يفلخل*ا ء*زجلا* [.تاهجوملا](/content/en/us/td/docs/routers/access/2900/hardware/installation/guide/Hardware_Installation_Guide/Overview.html#wp1082928)

- .هّجوملا ليغشتب مق 3.
- .جمدملا شالفلا لاخدإ ةداعإب كيلعف ،ROMmon عضو ىلإ هّجوملا لخدي نأ درجمب 4.
- هذه زواجتت.شالفلا نم ديهمتلا ءارجإل<1 rommon ةبلاطم ةذفان يف 2142x0 confreg بتكا 5. .رورملا تاملك نيزخت هيف متي يذلا ليغشتلا ءدب نيوكت ةوطخلا
- لەاجتي ەنكلو ،ەجوملا ديەمت ةداعإ متت**.<2 rommon ةبل|طم ةذفان يف reset** بتكا .6 .ظوفحملا نيوكتلا
- دادعإلI ءارجإ يطختال Ctrl-C ىلء طغضا وأ ،دادعإلI ةلئس أنء لاؤس لك دعب no بتكI .7 .يلوألا
- ةبلاطم ةذفان دەاشتو نيكمتلا عضو يف تنi**.<Router ةبلاطم ةذفان يف enable** بتكI 8. I Router#.
- بتكا configure memory وأ copy startup-config running-config خسنل ةركاذ لوصولا 9. copy running-config رمألا لخدت ال :ريذحت.ةركاذل| يف (NVRAM) ةرياطتمل| ريغ يئاوشعل| .كيدل ليءشتالا ءدب نيوكت حسم ىلإ يدؤت رماوألا هذهف .write وأ startup-config
- دّم ومل ا نيولات show running-config رمالا ضرعي.show running-config رمالا رادصإب مق عي مج نأ يلإ ريشي ام وهو ،تاهجاولا عي مج نمض shutdown رمألا رهظي ،نيوكتلا اذه يف enable password) رورملا تاملك نوكت ،كلذ ىلإ ةفاضإل\ب .**آيلاح فاقيإل\ ديق تاهجاول**ا مادختسا ةداعإ كنكمي .رفشم ريغ وأ رفشم قيسنتب امإ (consoleو vtyو enable secret رورم ةملك ىلإ ةرفشملا رورملا تاملك رييءت كيلء بجي .ةرفشملا ريغ رورملا تاملك .ةديدج
- 11. lنerminal و hostname (configure terminal. تباكا 11. l
- ليبس ىلء .enable secret **رورملا ةملك رييءتل <**enable secret <password بتكا :لاثملا
- show ip رما رادصإب تءق اذإ.اهمدختست ةهجا**و لك ىلع no shutdown** رمالا رادصإب مق . up اهضرع متي اهمادختسإ ديرت ةهجاو لك نإف ، interface brief
- بتكا config-register<configuration\_register\_setting> . ثيح> configuration\_register\_setting> 14. :لاثملا ليبس ىلع . 2102x0 وأ 2 ةوطخلا يف اهليجستب تمق يتلا ةميقلا يه hostname(config)#**config-register 0x2102**
- .#hostname ةبل|طم ةذفان رەظت**.نيوكتل| عضو ةرداغمل end وأ Ctrl-z** ىلء طغضا .15
- 16. عونلا write memory وأ copy running-config startup-config ذيفنتل تارييغتلا.

### رورملا ةملك دادرتسا ءارجإ ىلع لاثم

هّجوم مادختساب لاثملا اذه ءاشنإ مت .رورملا ةملك دادرتسا ءارجإ ىلع ًالاثم مسقلا اذه مّدقي 2900 Cisco ةجمدم تامدخ هجوم مدختست ال تنك اذإ ىتح .ISR Series 2900 Cisco ةجمدم تامدخ .كجتنم ىلع هبرجت نأ بجي امل الاثم مدقي جارخإلا اذه نإف ،ISR Series

Router> enable

Password: Password: Password: % Bad secrets

Router>

show version

Cisco IOS Software, C2900 Software (C2900-UNIVERSALK9-M), Version 15.0(1)M1, RELEASE SOFTWARE (fc1) Technical Support: http://www.cisco.com/techsupport Copyright (c) 1986-2009 by Cisco Systems, Inc. Compiled Wed 02-Dec-09 15:23 by prod\_rel\_team ROM: System Bootstrap, Version 15.0(1r)M1, RELEASE SOFTWARE (fc1) c2921-CCP-1-xfr uptime is 2 weeks, 22 hours, 15 minutes System returned to ROM by reload at 06:06:52 PCTime Mon Apr 2 1900 System restarted at 06:08:03 PCTime Mon Apr 2 1900 System image file is "flash:c2900-universalk9-mz.SPA.150-1.M1.bin" Last reload reason: Reload Command This product contains cryptographic features and is subject to United States and local country laws governing import, export, transfer and use. Delivery of Cisco cryptographic products does not imply third-party authority to import, export, distribute or use encryption. Importers, exporters, distributors and users are responsible for compliance with U.S. and local country laws. By using this product you agree to comply with applicable laws and regulations. If you are unable to comply with U.S. and local laws, return this product immediately. A summary of U.S. laws governing Cisco cryptographic products may be found at: http://www.cisco.com/wwl/export/crypto/tool/stqrg.html If you require further assistance please contact us by sending email to export@cisco.com. Cisco CISCO2921/K9 (revision 1.0) with 475136K/49152K bytes of memory. Processor board ID FHH1230P04Y 1 DSL controller 3 Gigabit Ethernet interfaces 9 terminal lines 1 Virtual Private Network (VPN) Module 1 Cable Modem interface 1 cisco Integrated Service Engine-2(s) Cisco Foundation 2.2.1 in slot 1 DRAM configuration is 64 bits wide with parity enabled. 255K bytes of non-volatile configuration memory. 248472K bytes of ATA System CompactFlash 0 (Read/Write) 62720K bytes of ATA CompactFlash 1 (Read/Write) Technology Package License Information for Module:'c2900' ----------------------- ----------------------------------------- Technology Technology-package Technology-package Current Type Next reboot ---------------------------------------------------------------- ipbase ipbasek9 Permanent ipbasek9 security securityk9 Permanent securityk9 uc uck9 Permanent uck9 data datak9 Permanent datak9 **Configuration register is 0x2102**

!--- Execute Steps 1 through 4 from Step-by-Step Procedure.

!

#### rommon 1 > **confreg 0x2142**

You must reset or power cycle for new config to take effect

rommon 2 > **reset**

System Bootstrap, Version 15.0(1r)M1, RELEASE SOFTWARE (fc1) Copyright (c) 2009 by cisco Systems, Inc. TAC:Home:SW:IOS:Specials for info C2900 platform with 524288 Kbytes of main memory

program load complete, entry point: 0x80008000, size: 0x6fdb4c

Self decompressing the image : ############################### ############################################################## ############################################################## ############################################################## ############################### [OK]

Restricted Rights Legend

Use, duplication, or disclosure by the Government is subject to restrictions as set forth in subparagraph (c) of the Commercial Computer Software - Restricted Rights clause at FAR sec. 52.227-19 and subparagraph (c) (1) (ii) of the Rights in Technical Data and Computer Software clause at DFARS sec. 252.227-7013.

 Cisco Systems, Inc. 170 West Tasman Drive San Jose, California 95134-1706

Cisco IOS Software, C2900 Software (C2900-UNIVERSALK9-M), Version 15.0(1)M1, RELEASE SOFTWARE (fc1) Technical Support: http://www.cisco.com/techsupport Copyright (c) 1986-2009 by Cisco Systems, Inc. Compiled Wed 02-Dec-09 15:23 by prod\_rel\_team

Cisco CISCO2921/K9 (revision 1.0) with 475136K/49152K bytes of memory. Processor board ID FHH1230P04Y 1 DSL controller 3 Gigabit Ethernet interfaces 9 terminal lines 1 Virtual Private Network (VPN) Module 1 Cable Modem interface 1 cisco Integrated Service Engine-2(s)

 Cisco Foundation 2.2.1 in slot 1 DRAM configuration is 64 bits wide with parity enabled. 255K bytes of non-volatile configuration memory. 248472K bytes of ATA System CompactFlash 0 (Read/Write) 62720K bytes of ATA CompactFlash 1 (Read/Write)

--- System Configuration Dialog ---

```
Press RETURN to get started!
```
00:00:19: %LINK-3-UPDOWN: Interface BRI0/0, changed state to up 00:00:19: %LINK-3-UPDOWN: Interface Ethernet0/0, changed state to up 00:00:19: %LINK-3-UPDOWN: Interface Ethernet0/1, changed state to up 00:00:19: %LINK-3-UPDOWN: Interface Serial0/0, changed state to down 00:00:19: %LINK-3-UPDOWN: Interface Serial0/1, changed state to down 00:00:20: %LINEPROTO-5-UPDOWN: Line protocol on Interface BRI0/0, changed state to down 00:00:20: %LINEPROTO-5-UPDOWN: Line protocol on Interface Ethernet0/0, changed state to up Router> 00:00:20: %LINEPROTO-5-UPDOWN: Line protocol on Interface Ethernet0/1, changed state to up 00:00:20: %LINEPROTO-5-UPDOWN: Line protocol on Interface Serial0/0, changed state to down 00:00:20: %LINEPROTO-5-UPDOWN: Line protocol on Interface Serial0/1, changed state to down 00:00:50: %SYS-5-RESTART: System restarted -- Cisco IOS Software, C2900 Software (C2900-UNIVERSALK9-M), Version 15.0(1)M1, RELEASE SOFTWARE (fc1) Technical Support: http://www.cisco.com/techsupport Copyright (c) 1986-2009 by Cisco Systems, Inc. Compiled Wed 02-Dec-09 15:23 by prod\_rel\_team 00:00:50: %LINK-5-CHANGED: Interface BRI0/0, changed state to administratively down 00:00:52: %LINK-5-CHANGED: Interface Ethernet0/0, changed state to administratively down 00:00:52: %LINK-5-CHANGED: Interface Serial0/0, changed state to administratively down 00:00:52: %LINK-5-CHANGED: Interface Ethernet0/1, changed state to administratively down 00:00:52: %LINK-5-CHANGED: Interface Serial0/1, changed state to administratively down 00:00:53: %LINEPROTO-5-UPDOWN: Line protocol on Interface Ethernet0/0, changed state to down 00:00:53: %LINEPROTO-5-UPDOWN: Line protocol on Interface Ethernet0/1, changed state to down Router> Router>**enable** Router#**copy startup-config running-config** Destination filename [running-config]? 1324 bytes copied in 2.35 secs (662 bytes/sec) Router# 00:01:24: %LINEPROTO-5-UPDOWN: Line protocol on Interface BRI0/0:1, changed state to down 00:01:24: %LINEPROTO-5-UPDOWN: Line protocol on Interface BRI0/0:2, changed state to down Router#**configure terminal** Enter configuration commands, one per line. End with CNTL/Z. Router(config)#**enable secret < password >** Router(config)#**^Z** 00:01:54: %SYS-5-CONFIG\_I: Configured from console by console Router#**show ip interface brief** Interface IP-Address OK? Method Status Protocol

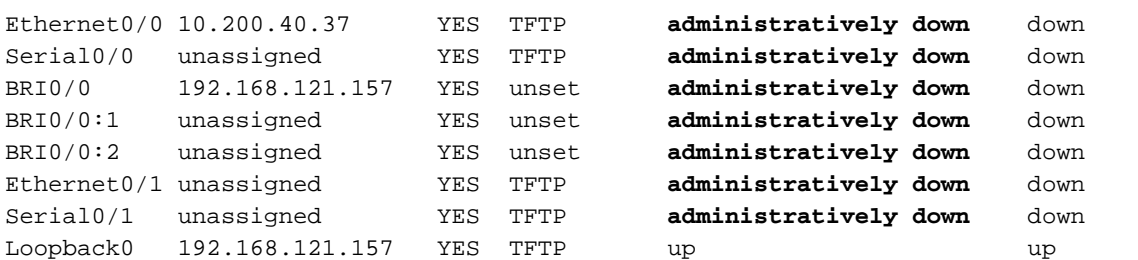

Router#**configure terminal** Enter configuration commands, one per line. End with CNTL/Z. Router(config)#**interface Ethernet0/0** Router(config-if)#**no shutdown** Router(config-if)# 00:02:14: %LINK-3-UPDOWN: Interface Ethernet0/0, changed state to up 00:02:15: %LINEPROTO-5-UPDOWN: Line protocol on Interface Ethernet0/0, changed state to up Router(config-if)#**interface BRI0/0** Router(config-if)#**no shutdown** Router(config-if)# 00:02:26: %LINK-3-UPDOWN: Interface BRI0/0:1, changed state to down 00:02:26: %LINK-3-UPDOWN: Interface BRI0/0:2, changed state to down 00:02:26: %LINK-3-UPDOWN: Interface BRI0/0, changed state to up 00:02:115964116991: %ISDN-6-LAYER2UP: Layer 2 for Interface BR0/0, TEI 68 changed to up Router(config-if)#**^Z** Router# 00:02:35: %SYS-5-CONFIG\_I: Configured from console by console Router#**copy running-config startup-config** Destination filename [startup-config]? Building configuration... [OK] Router#**show version** Cisco IOS Software, C2900 Software (C2900-UNIVERSALK9-M), Version 15.0(1)M1, RELEASE SOFTWARE (fc1) Technical Support: http://www.cisco.com/techsupport Copyright (c) 1986-2009 by Cisco Systems, Inc. Compiled Wed 02-Dec-09 15:23 by prod\_rel\_team ROM: System Bootstrap, Version 15.0(1r)M1, RELEASE SOFTWARE (fc1) c2921-CCP-1-xfr uptime is 2 weeks, 22 hours, 15 minutes System returned to ROM by reload at 06:06:52 PCTime Mon Apr 2 1900 System restarted at 06:08:03 PCTime Mon Apr 2 1900 System image file is "flash:c2900-universalk9-mz.SPA.150-1.M1.bin" Last reload reason: Reload Command Cisco CISCO2921/K9 (revision 1.0) with 475136K/49152K bytes of memory. Processor board ID FHH1230P04Y 1 DSL controller 3 Gigabit Ethernet interfaces 9 terminal lines 1 Virtual Private Network (VPN) Module 1 Cable Modem interface 1 cisco Integrated Service Engine-2(s) Cisco Foundation 2.2.1 in slot 1 DRAM configuration is 64 bits wide with parity enabled. 255K bytes of non-volatile configuration memory. 248472K bytes of ATA System CompactFlash 0 (Read/Write) 62720K bytes of ATA CompactFlash 1 (Read/Write) Configuration register is 0x2102 Router#**configure terminal** Enter configuration commands, one per line. End with CNTL/Z. Router(config)#**config-register 0x2102** Router(config)#^Z 00:03:20: %SYS-5-CONFIG\_I: Configured from console by console Router#**show version**

Cisco IOS Software, C2900 Software (C2900-UNIVERSALK9-M), Version 15.0(1)M1, RELEASE SOFTWARE (fc1) Technical Support: http://www.cisco.com/techsupport

Copyright (c) 1986-2009 by Cisco Systems, Inc. Compiled Wed 02-Dec-09 15:23 by prod\_rel\_team ROM: System Bootstrap, Version 15.0(1r)M1, RELEASE SOFTWARE (fc1) c2921-CCP-1-xfr uptime is 2 weeks, 22 hours, 15 minutes System returned to ROM by reload at 06:06:52 PCTime Mon Apr 2 1900 System restarted at 06:08:03 PCTime Mon Apr 2 1900 System image file is "flash:c2900-universalk9-mz.SPA.150-1.M1.bin" Last reload reason: Reload Command Cisco CISCO2921/K9 (revision 1.0) with 475136K/49152K bytes of memory. Processor board ID FHH1230P04Y 1 DSL controller 3 Gigabit Ethernet interfaces 9 terminal lines 1 Virtual Private Network (VPN) Module 1 Cable Modem interface 1 cisco Integrated Service Engine-2(s) Cisco Foundation 2.2.1 in slot 1 DRAM configuration is 64 bits wide with parity enabled. 255K bytes of non-volatile configuration memory. 248472K bytes of ATA System CompactFlash 0 (Read/Write) 62720K bytes of ATA CompactFlash 1 (Read/Write) Configuration register is 0x2142 (is **0x2102** at next reload)

Router#

### ةلص تاذ تامولعم

- [رورملا ةملك دادرتسا تاءارجإ](https://www.cisco.com/c/ar_ae/support/docs/routers/2800-series-integrated-services-routers/112033-c2900-password-recovery-00.html) ●
- <mark>[ةيفرطلا ذفانملاو مكحتلا ةدحو ذفانم تالبك ليصوت ليلد](https://www.cisco.com/c/ar_ae/support/docs/routers/7000-series-routers/12223-14.html?referring_site=bodynav) •</mark>
- [Catalyst تالوحم ىلع مكحتلا ةدحو ذفنمب ةيفرط ةدحو ليصوت](https://www.cisco.com/c/ar_ae/support/docs/switches/catalyst-6000-series-switches/10600-9.html#Cat8510?referring_site=bodynav) ●
- [ليصوت ةدحو ةيفرط تالوحمب Catalyst 2948G-L3 وCatalyst 4908G-L3 و4840G Series](https://www.cisco.com/c/ar_ae/support/docs/switches/catalyst-6000-series-switches/10600-9.html#Cat2948G?referring_site=bodynav)
- [Cisco نم تاليزنتلاو ينقتلا معدلا](https://www.cisco.com/c/ar_ae/support/index.html?referring_site=bodynav) ●

ةمجرتلا هذه لوح

ةي الآلال تاين تان تان تان ان الماساب دنت الأمانية عام الثانية التالية تم ملابات أولان أعيمته من معت $\cup$  معدد عامل من من ميدة تاريما $\cup$ والم ميدين في عيمرية أن على مي امك ققيقا الأفال المعان المعالم في الأقال في الأفاق التي توكير المالم الما Cisco يلخت .فرتحم مجرتم اهمدقي يتلا ةيفارتحالا ةمجرتلا عم لاحلا وه ىل| اًمئاد عوجرلاب يصوُتو تامجرتلl مذه ققد نع امتيلوئسم Systems ارامستناه انالانهاني إنهاني للسابلة طربة متوقيا.